MyChart Paperless Billing is now available to patients.

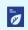

Save time while you save paper! Sign up for paperless billing.

## Sign up for paperless billing

1. From the Billing Account Summary page, click the Sign up for paperless billing link.

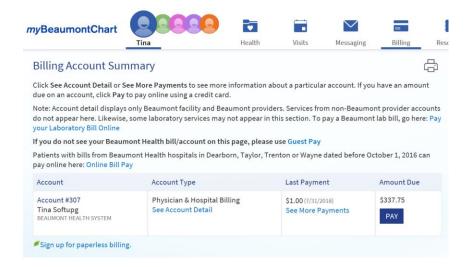

2. If you want to receive an email when a new paperless statement is available online, enter and verify your email address and select the corresponding check box to receive notifications.

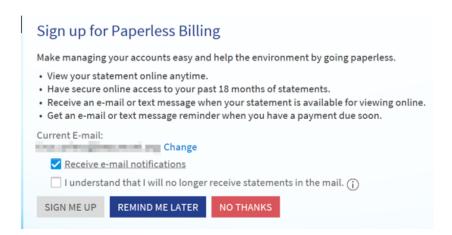

- 3. Select the *I understand that I will no longer receive statements in the mail* check box and click **Sign Me Up**.
- 4. Additionally, patients can choose to cancel paperless billing through MyChart.

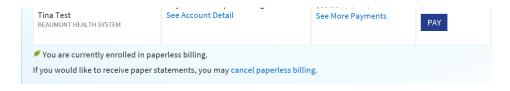